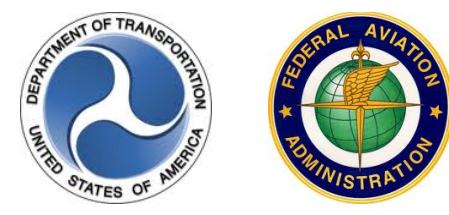

# **Special Use Airspace Website 4.2.3 Release Notes June 28, 2018**

### **Introduction**

The Special Use Airspace (SUA) 4.2.3 Website provides a source to review airspace schedule and temporary flight restriction (TFR) notice to airmen (NOTAM) data for flight planning purposes. The site offers a consistent look and feel, enhanced design, and improved functionality implemented from approved SUA requirements.

Customer support is available 24 hours a day, 7 days a week by phone at 1-866-466-1336 or e-mail [7-AWA-NAIMES@faa.gov.](mailto:7-AWA-NAIMES@faa.gov)

Comments and enhancements are welcomed from the communities of interest. A list of known issues has been included in this document and will be updated as successive releases are installed.

## **Browser Requirements**

The application framework supports a minimum of Internet Explorer (IE) 11 browser.

## **SUA Overview**

The SUA Website contains two tabbed pages, Text List and Graphic Map, which display the scheduling data for special activity airspaces (SAAs) and TFRs. SAA includes SUA types of alert areas, military operations areas (MOAs), prohibited areas, restricted areas, warning areas, air traffic control assigned airspace (ATCAA), aerial refueling routes/anchors (AR), and military training routes (MTRs) such as instrument flight rules military training routes (IR), visual flight rules military training routes (VR), slow speed low altitude training routes (SR), and other which includes orbit areas. TFR types as per Title 14 Code of Federal Regulations (CFR) include 91.137 Disaster/Hazard Areas (HAZ), 91.138 Disaster Areas in Hawaii (HID), 91.139 Emergency Air Traffic Rules (EMERG), 91.141 Proximity of the President and Other Parties (VIP), 91.143 Proximity of Space Flight Operations (SPC), 91.144 Flights Ops during Abnormally High

Barometric Pressure Conditions (HBP), 91.145 Vicinity of Aerial Demonstrations and Major Sporting Events (EVT), and 99.7 Special Security Instructions (SEC).

The Text List tabbed page displays all airspace types except National Security Areas (NSAs), and the Graphic Map tabbed page displays all airspace types by default apart from MTRs, NSAs, and ATCAAs. Both tabbed pages can be filtered to display specific data for an airspace name or NOTAM ID, type, altitude, or group. Groups include SAA, MTR/AR, or TFR. The display of SUA, ATCAA, AR, and MTR schedules is limited to schedules that are currently active or those going to be active within the next 24 hours. All issued TFR NOTAM data is displayed with an activation type of 'Active' (red color) on the SUA Website regardless of start time. When the end date/time passes, the schedule or NOTAM data will be removed from the site.

The Graphic Map tabbed page provides a graphical depiction of scheduled airspaces and TFRs that may be customized using a fly-out menu of map display options and saved as a default custom zoom. This tabbed page also contains look-up functionality that allows a user to locate one or more airports within the map. Additional navigation allows the user to pan in any direction by dragging the cursor within the map.

A Permalink feature is included in the Graphic Map tabbed page that enables a user to bookmark a customized set of map layers that can easily be added to their Internet browser Favorites list. Once a specific set of customized map layers has been bookmarked, a user may open that customized map display using the Favorites option within their browser menu. The Custom Zoom action also allows the user to save a default zoom; however, when saved using this action, the SUA Website defaults to this custom zoom upon open.

An Auto-Refresh feature is available on the Website that allows users to enable an automatic refresh of site data without having to manually refresh the browser window. To prevent the auto-refresh functionality from interfering with manual searches or look-ups using static data, the Auto-Refresh feature may be disabled by clearing the Auto-Refresh check box.

A Download action allows the user to export the schedule data from the Text List to Excel for reporting purposes and a Print Map action allows the user to print the graphical depiction of specified airspace schedules from the Graphic Map tabbed page.

Additional functionality for the SUA Website 4.2.3 release is detailed below.

## **What's New in the SUA Website 4.2.3 Release?**

The SUA Website 4.2.3 release contains modifications and bug fixes that were requested by the FAA as described below:

#### External Links

The external uniform resource locator (URL) links displayed on the SUA Website have been updated to use Hyper Text Transfer Protocol Secure (HTTPS).

The external link to PilotWeb has been removed and replaced by a link to the NOTAM Search website at [https://notams.aim.faa.gov/notamSearch/.](https://notams.aim.faa.gov/notamSearch/)

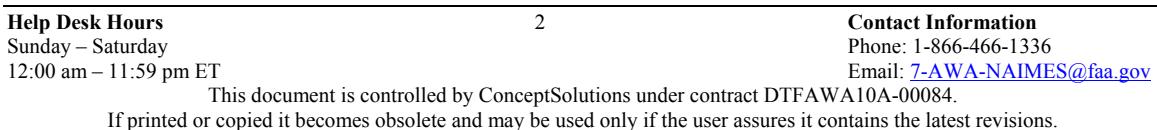

#### Online Help

The Online Help files have been updated to reflect the changes to the URL links.

#### TFR NOTAMS

The code has been modified to retain TFR NOTAM data when a connection error occurs.

#### **Known Issues**

Known issues identified in the SUA Website 4.2.3 or prior releases are listed below.

**General** known issues are as follows:

• In Internet Explorer 11, if a user clicks the Reset action while on the Text List tab, the site may briefly display the Graphic Map tab prior to returning the user to the Text List tab and resetting the page to its default display.

The **SUA List** tabbed page issues are as follows:

• The sort option cannot be combined with the filter option within a column. Users may do each action individually on one or more columns.

The **SUA Map** tabbed page issues are as follows:

- Some city labels that are located close to each other do not display unless the user has zoomed to an appropriate zoom level to allow all the labels to display.
- When using the Print Map option, the print preview may depict a slightly larger area and include airspace shapes that were not depicted on the Graphic Map tab map. The printout will only include the airspace schedule data for the airspaces depicted on the Graphic Map tab.
- Some National Security Area (NSA) shapes may display slightly off of the depicted shape on the Visual Flight Rules (VFR) chart shape; however, all shapes are created according to the coordinates provided in the Federal Aviation Administration (FAA) Order 7400.10.